### Bloque II. Herramientas

#### **Capítulo 9.** Uso de un entorno integrado de desarrollo de programas

- Proceso de desarrollo de programas
- El compilador y la ejecución
- Uso del entorno de desarrollo de programas **bluej**
- La depuración
- Generación de documentos
- Empaquetamiento del programa

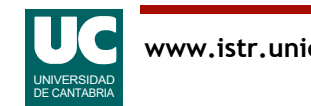

# Proceso de desarrollo del programa

Proceso a seguir:

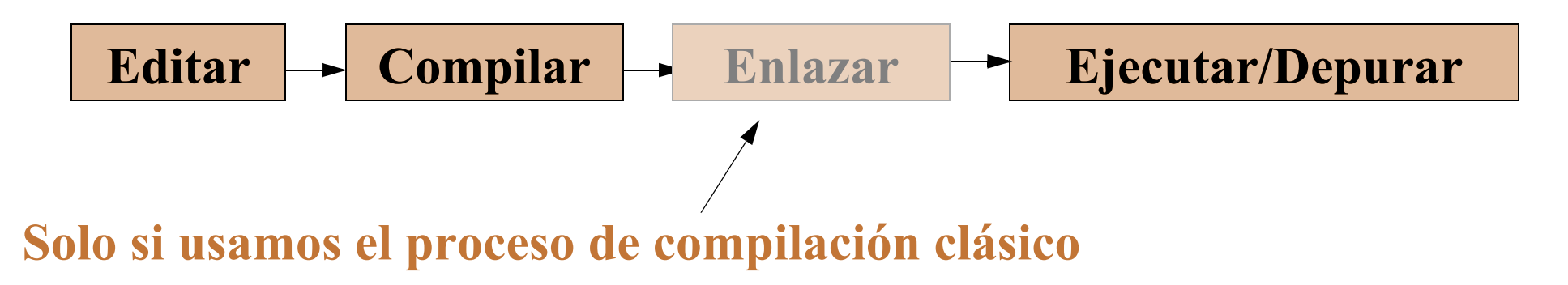

En Java usaremos la máquina virtual y no hacemos el proceso de enlazar

Se pueden usar diversos editores de texto

- en UNIX utilizar "gedit", "nano", o "emacs"
	- para invocar el "*gedit*": gedit Nombre.java
- en Windows utilizar el "*bloc de notas*" o el "wordpad"

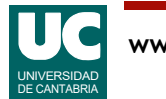

### El compilador y la ejecución

Utilizaremos el compilador Java SE JDK de Oracle

Para compilar desde la *shell* o intérprete de órdenes una clase almacenada en un fichero llamado Nombre. java:

javac Nombre.java

La compilación crea la clase en código máquina virtual, en un fichero denominado Nombre.class

Para ejecutar una clase llamada Nombre. class con la máquina virtual: java Nombre

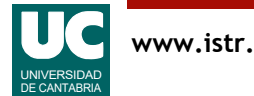

# Ejemplo

```
/**
 * Programa que pone un mensaje en la pantalla 
 */
```

```
public class Hola {
```

```
/**
  * Este es el método principal 
  */
 public static void main(String[] args) {
    // No hay declaraciones
   System.out.println("Hola, Que tal estas?");
 }
```
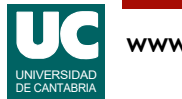

}

#### Uso del entorno de desarrollo de programas Bluej

Un entorno integrado de desarrollo de programas suele presentar las siguientes características:

- interfaz gráfica con menús desplegables, cómoda de usar
- editor de texto orientado al lenguaje
- compilación desde el entorno
- salto automático al lugar donde ocurre un error de compilación
- depuración de alto nivel desde el entorno

Algunos entornos para Java suelen incorporar también herramientas de documentación y de generación de interfaces gráficas ("programación visual")

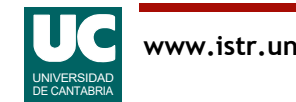

# Gestión de proyectos

Para programar utilizando **Bluej** debe crearse un "**proyecto**" por programa.

El proyecto es un directorio en el disco donde se guarda toda la información que se va generando relacionada con el programa:

- código fuente
- clases compiladas
- documentación
- etc.

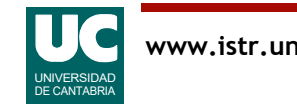

### Creación de un nuevo proyecto

Elegir Project=>New Project, y luego situarse en el directorio deseado y darle al proyecto un nombre. Ej: practica1

Añadir una clase nueva al proyecto. Para ello, pulsar el botón New class

- luego darle un nombre
- y elegir las opciones deseadas (Class, para una clase normal)

Para editar la clase, hacer "doble click" sobre ella

• borrar el código predeterminado que no necesitemos

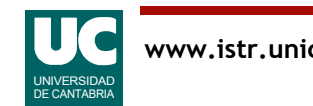

# Compilar y ejecutar el programa

Para compilar:

- desde el editor: botón Compile
- desde el proyecto: con el botón derecho hacer "click" sobre la clase y elegir Compile
- los errores de compilación aparecen marcados en cada línea

Para ejecutar desde la ventana del proyecto

- con el botón derecho hacer "click" sobre la clase
- elegir la ejecución del método main

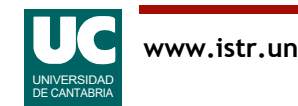

#### Crear y usar objetos

Para crear un objeto de una clase, pulsar el botón derecho sobre ella y elegir la opción new

Para ver los atributos de un objeto pulsar el botón derecho sobre él y elegir la opción inspect

Para ejecutar un método de un objeto pulsar el botón derecho sobre él y elegir el método deseado

Si el programa se bloquea el ejecutarse reiniciar la máquina virtual con el botón situado en la parte inferior derecha de la ventana de bluej

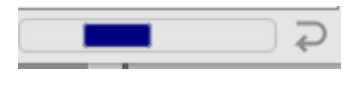

Ejemplo: con la clase Piedra que se muestra a continuación:

- crear con el ratón un par de objetos
- ejecutar sus métodos

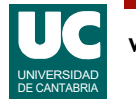

#### Ejemplo: Simulación de la caída de una piedra

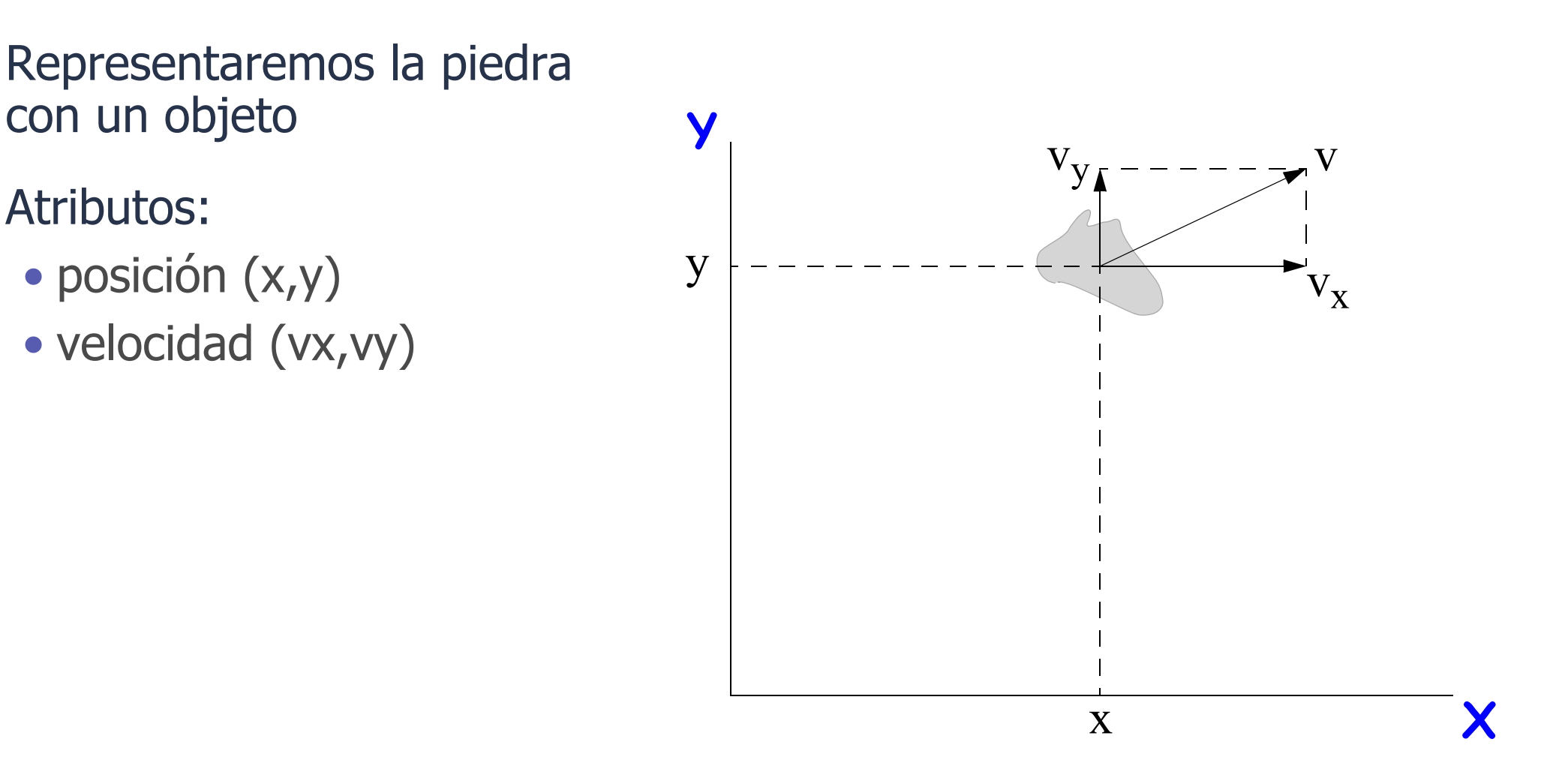

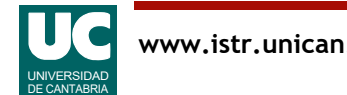

# Situación inicial y ecuaciones

Ecuaciones del movimiento, para calcular nueva posición y velocidad transcurrido un intervalo *t*

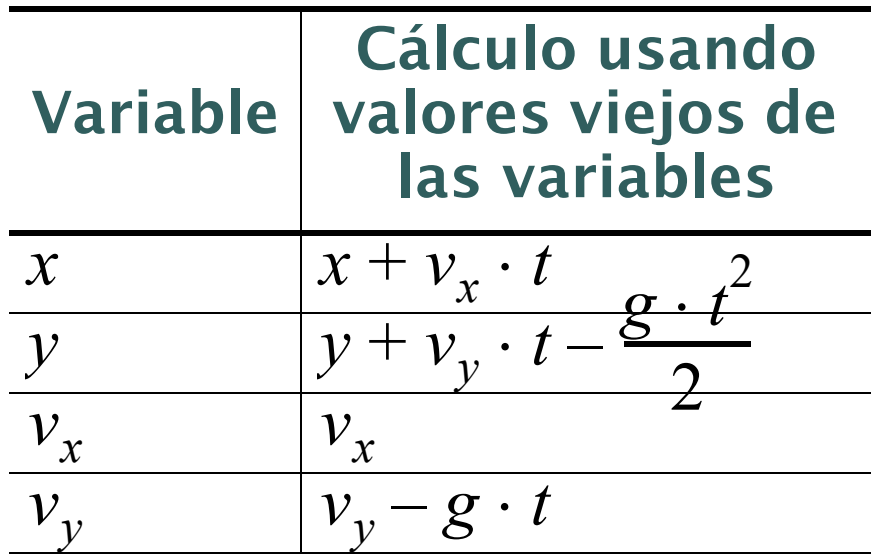

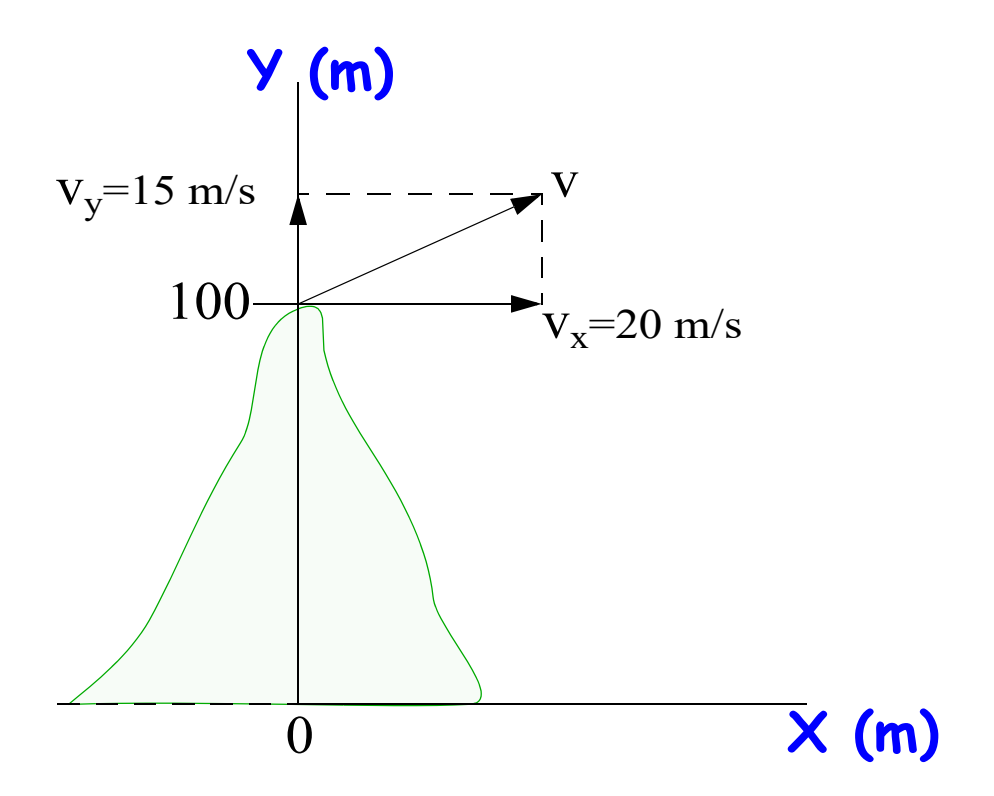

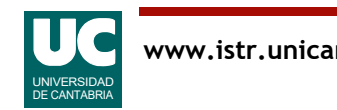

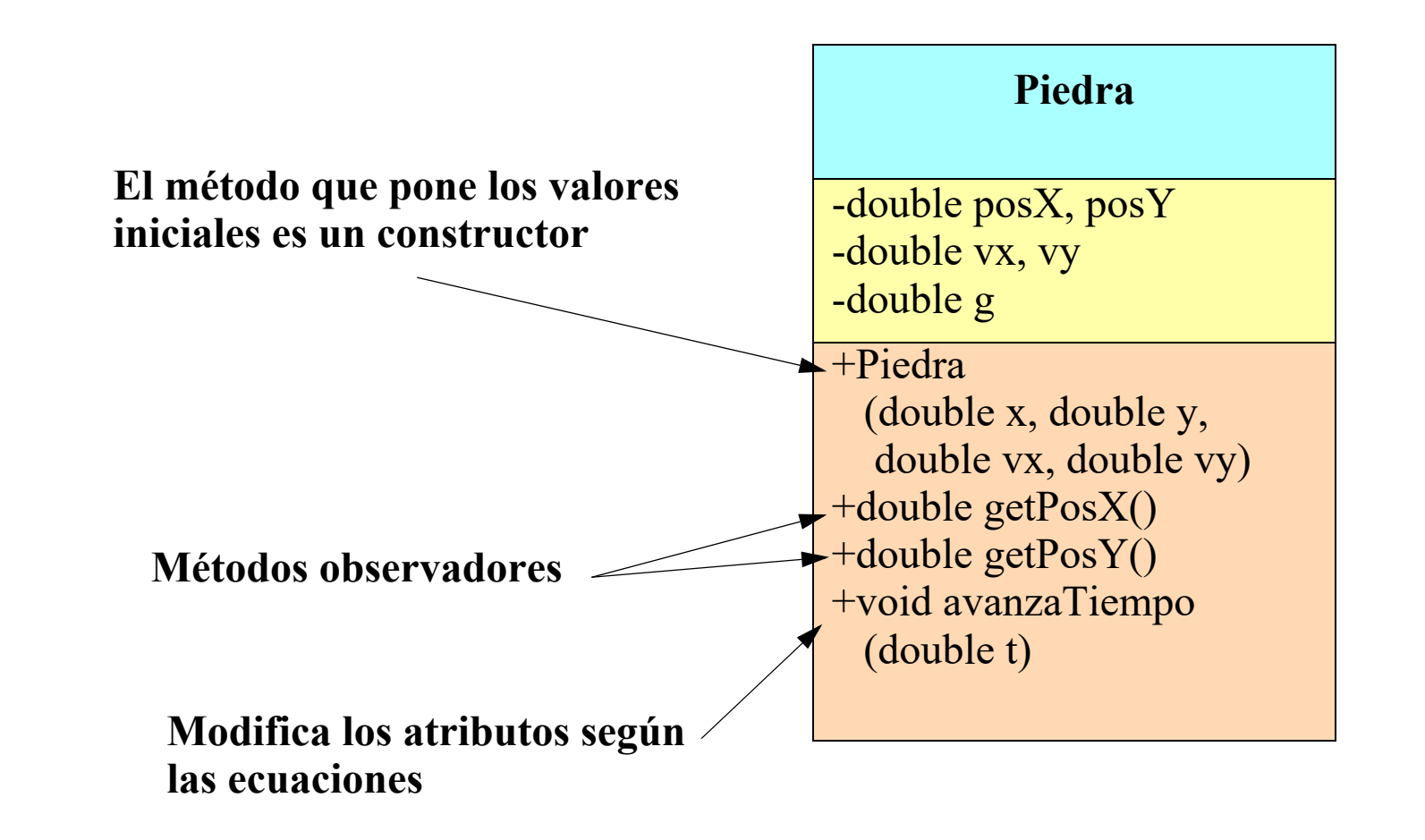

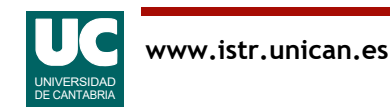

### Código Java del ejemplo

```
/**
 * Esta clase simula la caída de una piedra
 */
public class Piedra
{
     // atributos que definen el movimiento
     private double posX, posY; // posición, metros
     private double velX, velY; // velocidad, m/s
     // constante que define la gravedad
```
**public final** double  $q=9.8$ ;  $\frac{7}{1}$  m/(s\*s)

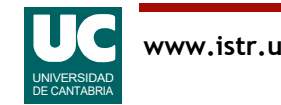

# Código Java del ejemplo (cont.)

```
 /**
  * Constructor que pone las condiciones
  * iniciales, copiándolas de los argumentos.
  * Unidades: m y m/s
  */
 public Piedra
     (double posX, double posY, 
      double velX, double velY)
 {
     this.posX=posX;
     this.posY=posY;
     this.velX=velX;
     this.velY=velY;
 }
```
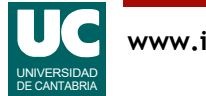

# Código Java del ejemplo (cont.)

```
 /**
  * Retorna la posición X (m)
  */
 public double getPosX() {
     return posX;
 }
 /**
  * Retorna la posición Y (m)
  */
 public double getPosY() {
     return posY;
 }
```
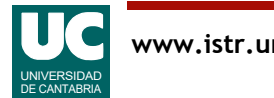

# Código Java del ejemplo (cont.)

```
 /**
      * Avanza el tiempo en la cantidad t (s)
      * actualiza las posiciones y las velocidades
      */
     public void avanzaTiempo(double t)
\overline{\mathcal{L}} posX=posX+velX*t;
          posY=posY+velY*t-g*t*t/2.0;
          // velX no cambia
          velY=velY-g*t;
     }
```
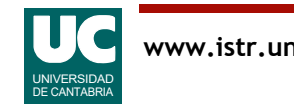

}

#### Uso de paquetes externos al proyecto, con ficheros *jar*

Para poder usar una clase definida en un fichero con extensión . jar:

• Añadir ese fichero directamente a las librerías java

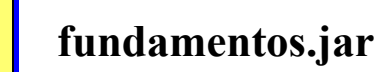

- Tools => Preferences
- Elegir la pestaña "Libraries"
- Elegir la opción "Add..." en "User Libraries"
- Pinchar en el fichero jar (fundamentos.jar)
- Pulsar Abrir -> Aceptar -> OK
- Acordarse de importar las clases a usar en el programa:
	- import fundamentos.Lectura;
	- import fundamentos.\*;

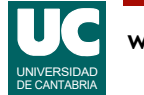

#### Uso de paquetes externos al proyecto con directorios que contienen clases

Cuando el paquete es un directorio con clases situar este directorio en otro para los paquetes; por ejemplo, en el directorio java

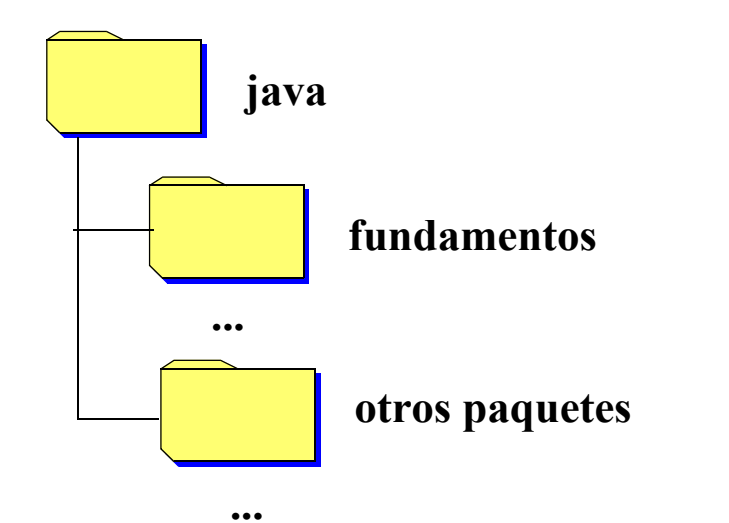

• Añadir el directorio donde están los paquetes (java en este caso) a la lista de librerías:

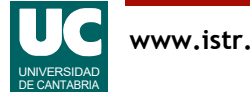

#### Ejemplo de uso del paquete fundamentos

Añadir a la clase Piedra un método que lee valores iniciales del teclado

```
import fundamentos.*;
public class Piedra { ...
   /** 
    * Lee de una ventana la posición y velocidad
    * iniciales
    */
   public void leeValoresIniciales() {
    Lectura l = new Lectura ("Datos iniciales");
     l.creaEntrada("posición X (m)",posX);
     l.creaEntrada("posición Y (m)",posY);
     l.creaEntrada("velocidad X (m/s)",velX);
     l.creaEntrada("velocidad Y (m/s)",velY);
```
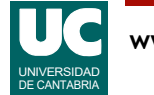

# Ejemplo

}

```
 l.esperaYCierra();
     posX=l.leeDouble("posición X (m)");
     posY=l.leeDouble("posición Y (m)");
     velX=l.leeDouble("velocidad X (m/s)");
     velY=l.leeDouble("velocidad Y (m/s)");
 }
```
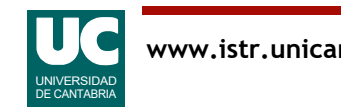

Es el proceso de prueba del programa para localizar errores

- La depuración se puede realizar:
	- manualmente: insertando instrucciones de salida (println) que muestren el flujo de control del programa y el valor de las variables de interés
- mediante un depurador de alto nivel
- El depurador de alto nivel permite:
- parar el programa en los puntos deseados (**breakpoints**)
- ejecutar paso a paso
- visualizar el contenido de las variables (**watches**)
- visualizar llamadas a métodos y sus argumentos

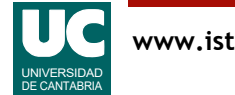

# Depurador del Bluej

Es un depurador para programas Java con interfaz gráfica

Permite introducir puntos de ruptura (breakpoints)

• "click" en la columna a la izquierda del código  $(\text{aparece un} \)^{\text{step}}$ 

También permite controlar la ejecución, y visualizar información en la ventana de depuración

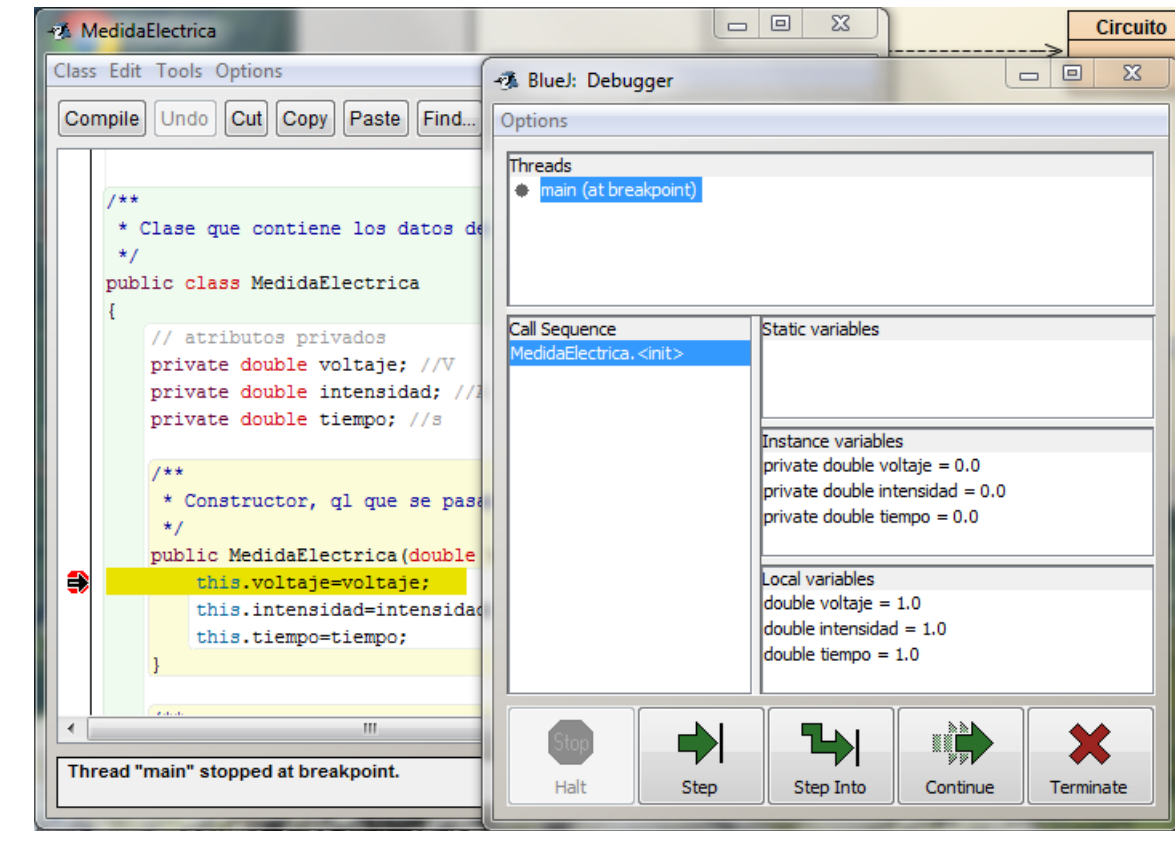

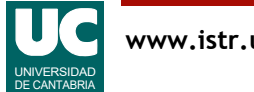

#### Depuración: Control de la ejecución

La ventana de depuración se abre poniendo un punto de ruptura y ejecutando el programa o un método

El programa se detiene en un punto de ruptura

El depurador tiene botones para:

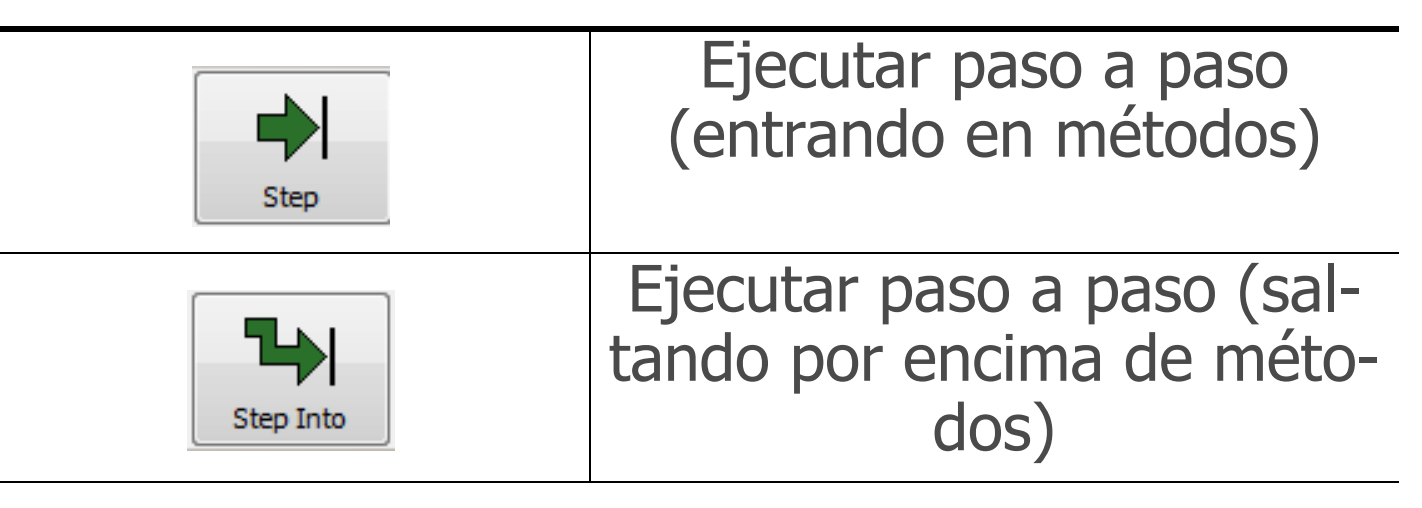

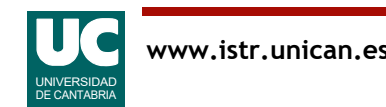

#### Depuración: Control de la ejecución (cont.)

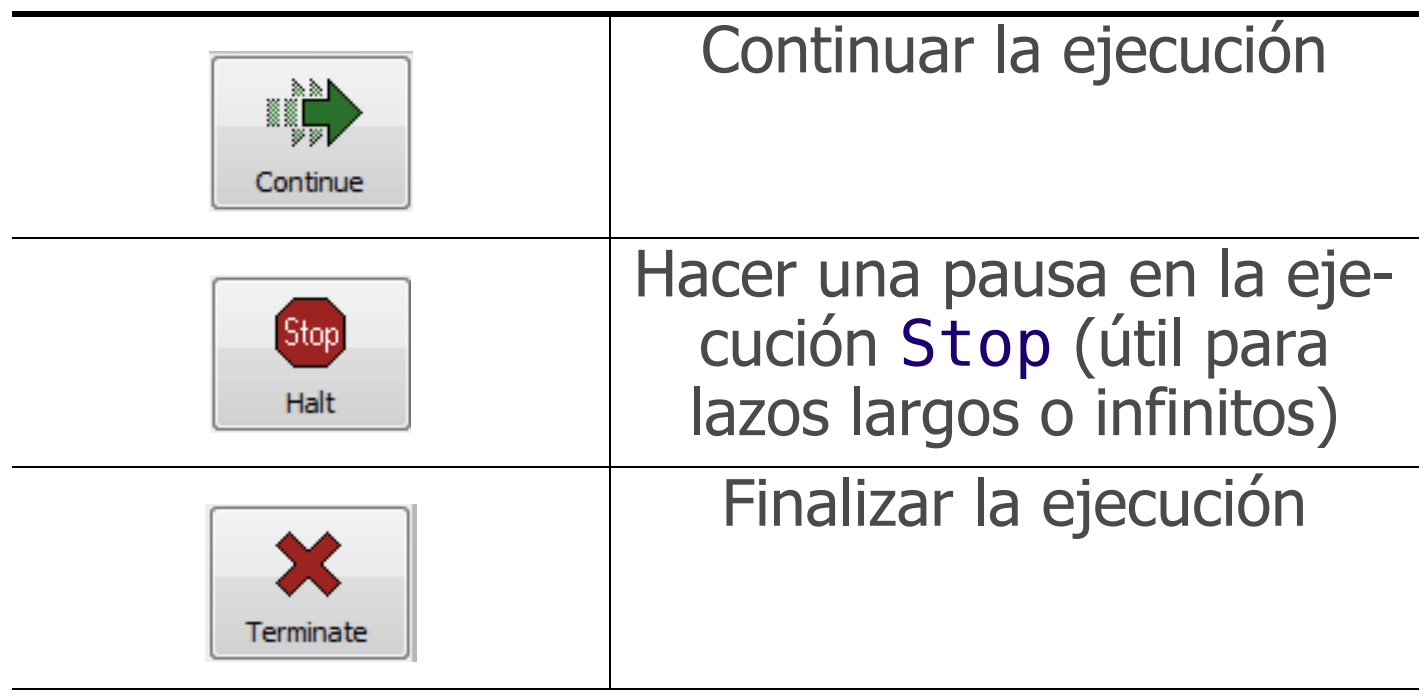

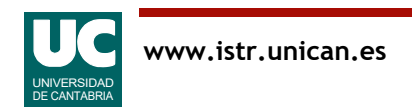

#### Depuración: Visualizar información

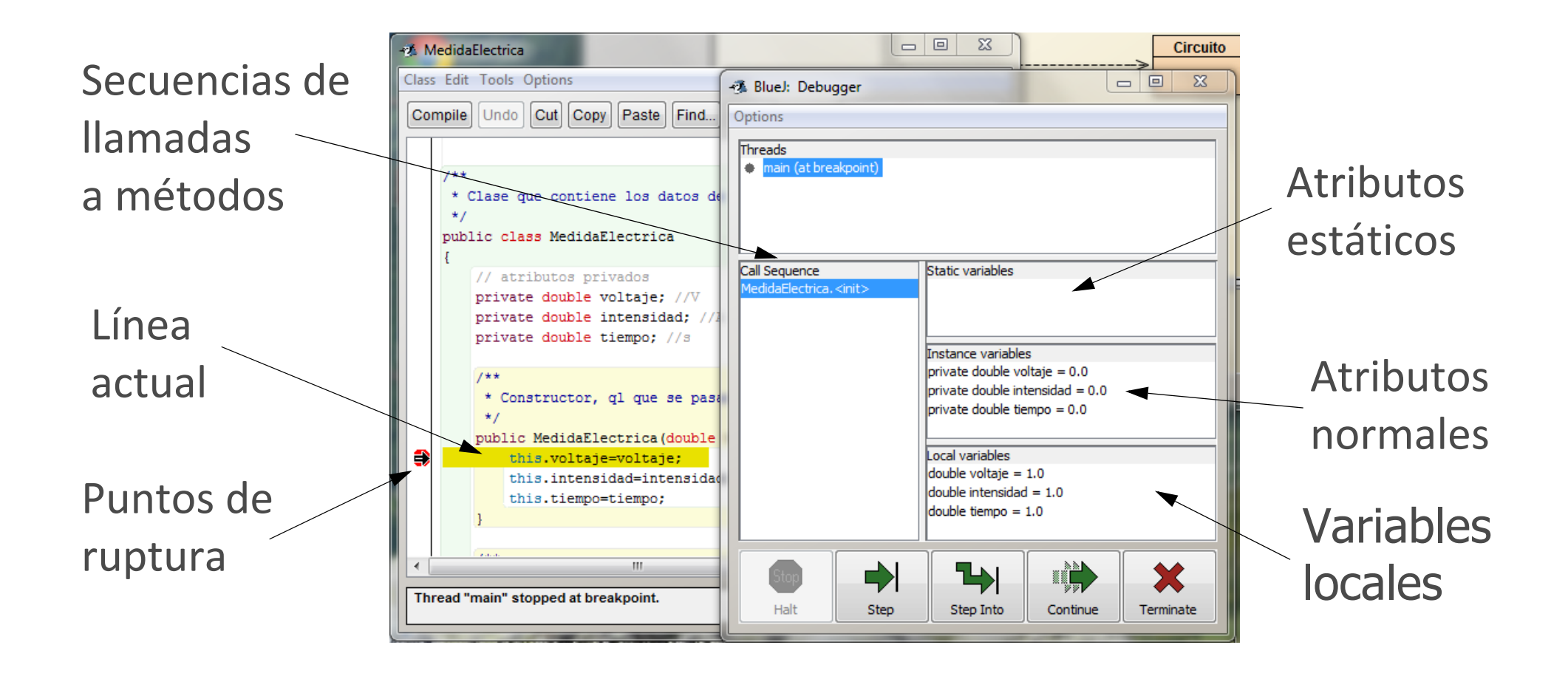

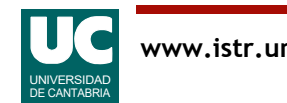

#### Generación de documentos

Para usar una clase, lo único que se necesita conocer de ella es la interfaz pública:

- atributos: sus nombres y tipos, y descripción
- métodos: sus cabeceras y descripción de lo que hacen

Se puede extraer esta información de manera automática, por medio de herramientas de documentación.

Elegir en la ventana del proyecto:

•Tools => Project documentation

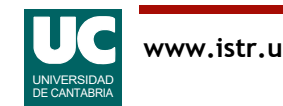

### Empaquetamiento del programa

Hay un formato para guardar de forma comprimida en un solo fichero todas las clases y recursos que necesite un programa

• formato jar

Conviene para ejecutarlo que el programa haga toda la entrada/salida con ventanas (no usar System.out.println)

Se genera desde el **bluej** con la opción

•project => create jar file

Se ejecuta:

- Linux: java jar nombre fichero.jar
- Windows: doble click sobre el icono del fichero

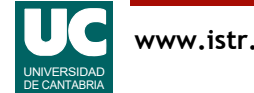